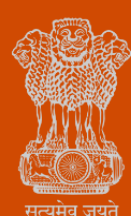

**Government of Gujarat** 

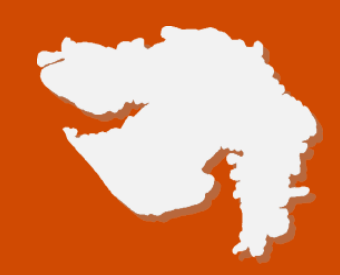

## **STAMPING OF WEIGHT AND MEASURES APPLICATION (LEGAL METROLOGY - FOOD CIVIL SUPPLIES DEPARTMENT)**

#### **PROCESS FLOW, FEE DETAILS AND TIMELINES**

### **Government of Gujarat**

#### **Application Name:**

Stamping of Weight and Measures

#### **Process Flow**:

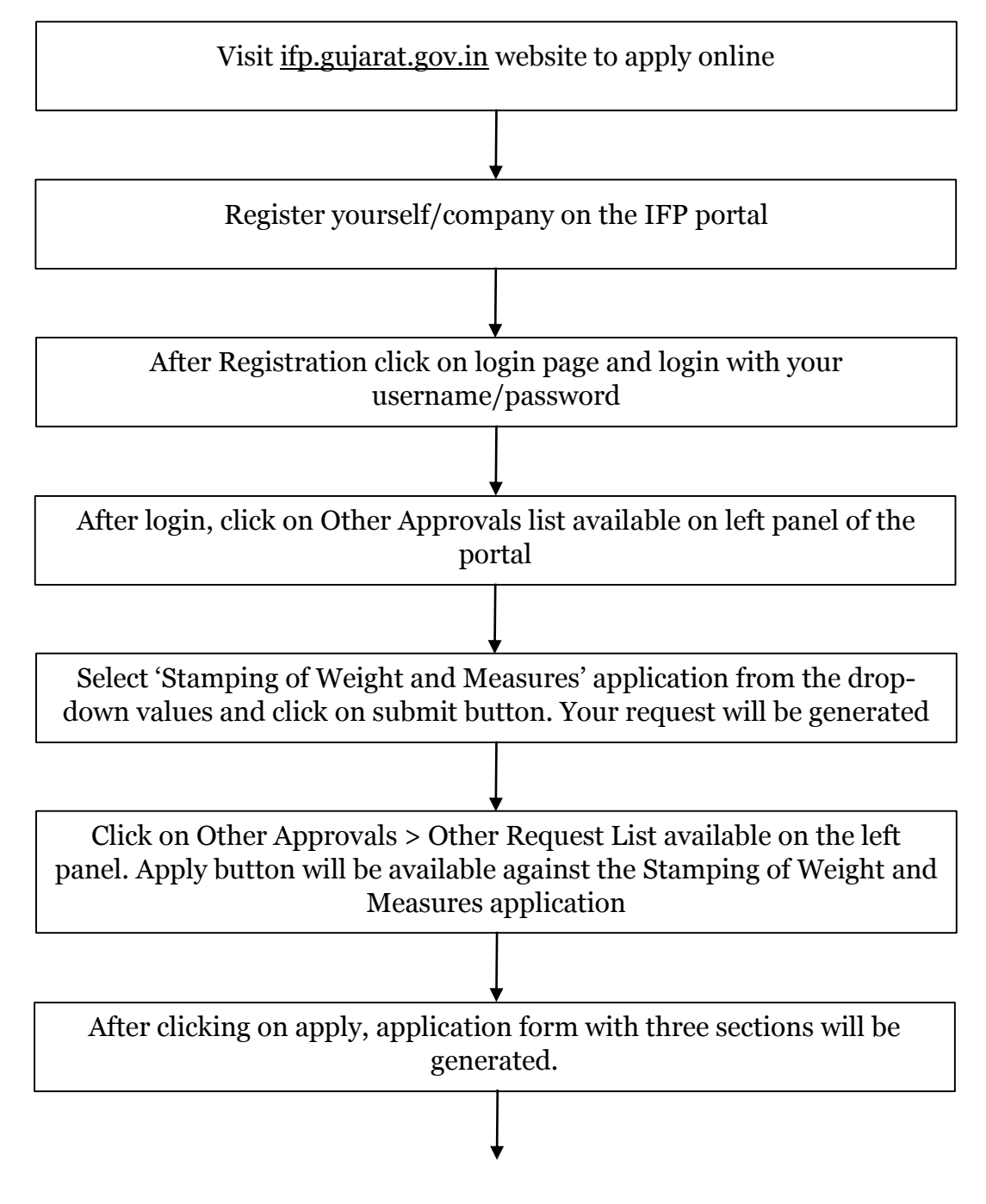

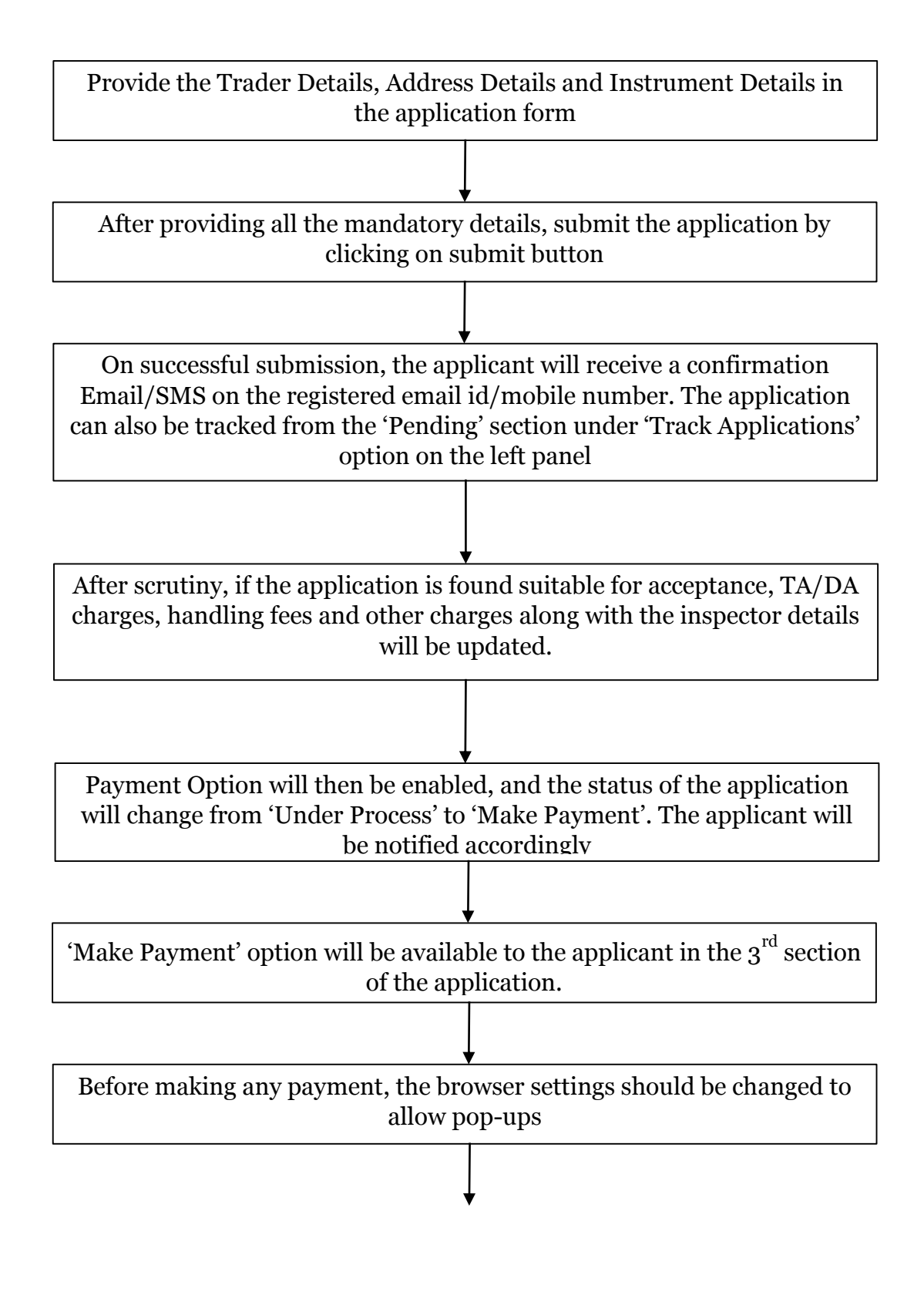

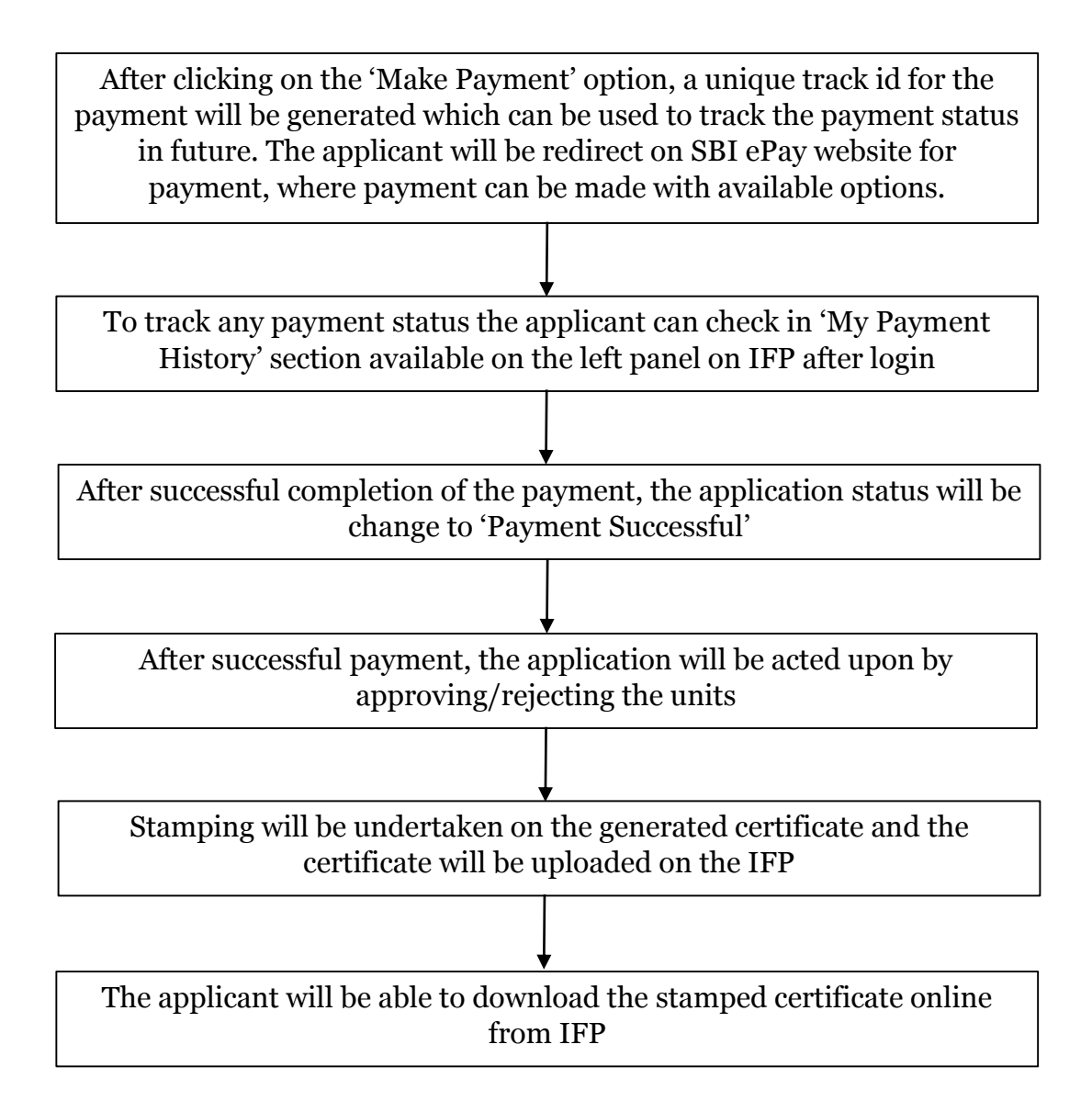

#### **E Payment Note:**

- 1. Allow pop-ups from the browser for ifp.gujarat.gov.in for payment process.
- 2. If the money is deducted from your account and on-screen payment status is shown as pending, then visit the payment history section and click on "Check Status" after 30 minutes. Please do not initiate second payment transaction without checking the status of the first transaction.

#### **To allow pop-ups:**

1. To allow pop-up in Google Chrome, click the ellipsis icon (...) in the upper right corner of your web browser, and then click on Settings. In the Advanced settings section, click on view advanced settings. In the Block pop-ups section, change the switch to Off. Popups will now be allowed.

*Ease of Doing Business* **Page 4** of **6** 

2. To allow pop-up in Internet Explorer, select the Tools button, and then select Internet option. On the Privacy tab, under Pop-up Blocker, select or clear the Turn on Pop-up Blocker check box, and then click on OK.

#### **Fee Details:**

The charges (fees) for the application will depend on Instruments, Class of Instruments and Units for which stamping is required and will also include the Travel Allowance/ Dearness Allowance entered by the inspector. Thus, the charges may vary for each application.

#### **Timeline:**

The timeline required for complete process of issuance of certificate is 15 working days (excluding the time taken by the applicant for providing necessary inputs, whenever asked for).

#### **Overview Video:**

Visit below link to get an overview of application through video.

IFP FCS Stamping User Manual Part 1of2 - <https://bit.ly/2UGa0Sz>

IFP FCS Stamping User Manual Part 2of2- <https://bit.ly/2JEn9oU>

# **THANK YOU**